# **EDUCATOR** FOR UNIVERSITY SUPERVISORS

## Table of Contents

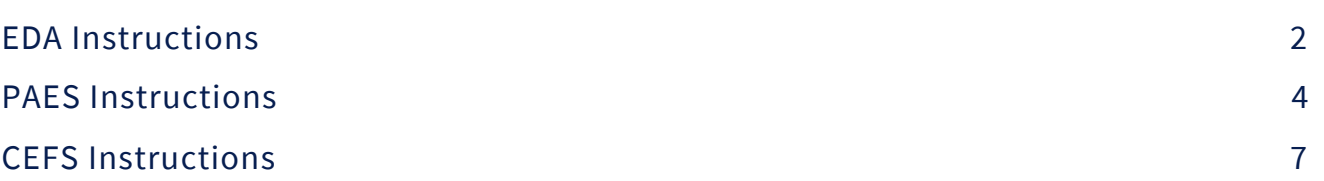

### EDA Instructions

Log in to Educator at educator.byu.edu.

On the "Welcome to Educator"page , you will see a box called "Current Tasks." Click the blue "Complete/Sign Evaluations" link to see all current evaluations assigned to you. (If there aren't any, this link will not be present.)

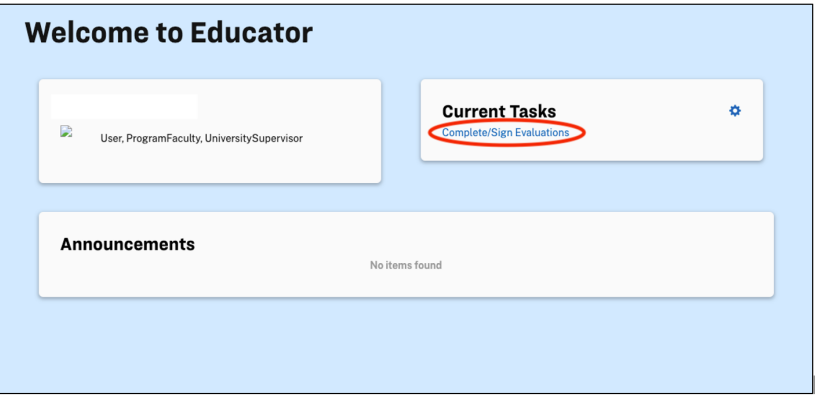

If needed, you can search for a specific evaluation using the "Year Term," "Student," "Evaluation," "Evaluator," and/or "Course" search fields. (Student and evaluator names have been removed from this picture.)

### **Complete/Sign Evaluations**

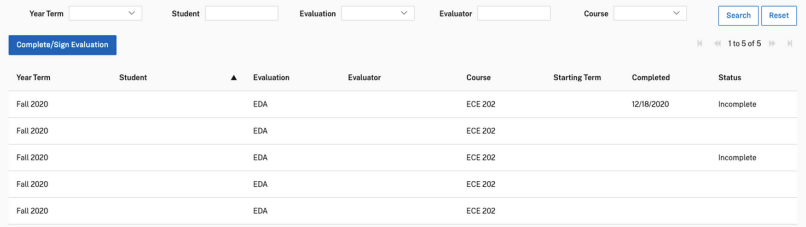

Double click on the desired evaluation to begin filling it out.

At the top of the evaluation is information identifying the candidate, evaluator, and score of the evaluation. Note that signatures are not required for EDAs.

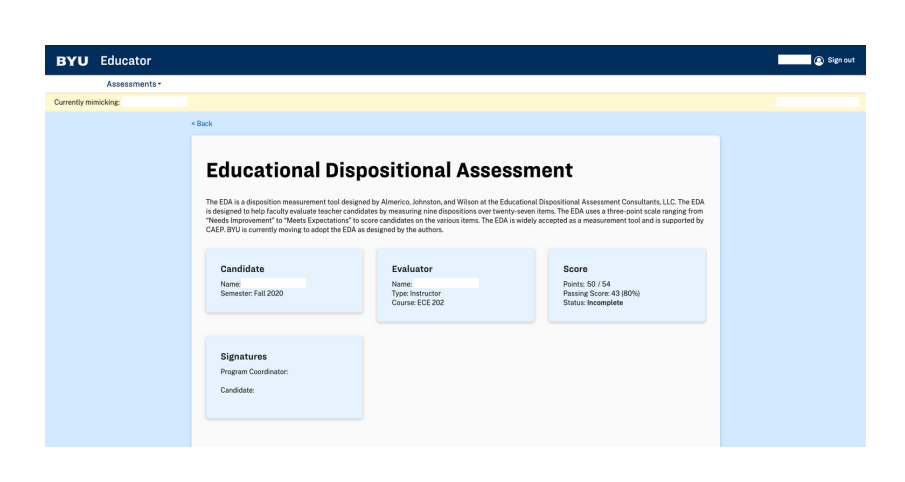

To display the questions associated with a specific disposition or indicator, click on the drop-down arrow. Each question is scored on a scale of 0-2 points, and a passing grade is 80%.

#### **Dispositions and Indicators**

Demonstrates effective oral communication skills

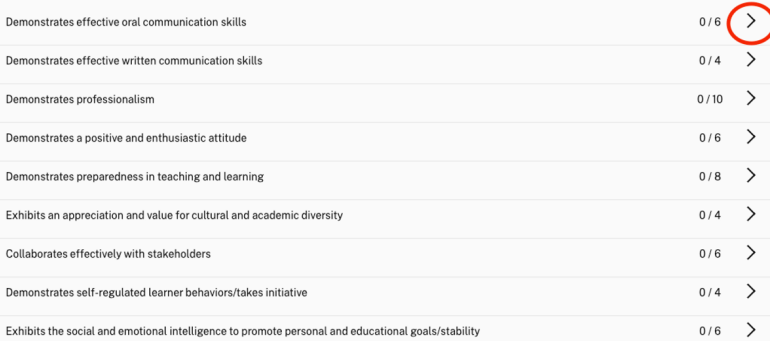

In this first section, there are three questions. Click directly on the answer for each question that most accurately describes the student's ability. The score for the section will automatically update as you do so. Leave any relevant comments in the textbox at the bottom of each section.

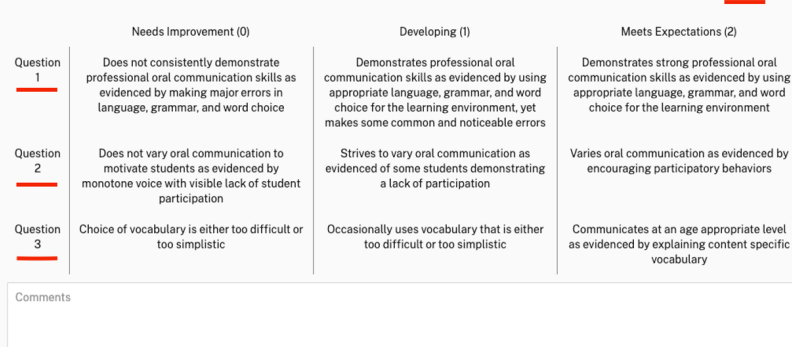

When you have completed the evaluation, click the blue "Submit Answers" button at the bottom of the evaluation. Note that once you do so, you will not be able to view or edit the evaluation. If you need to make changes to an EDA that has already been submitted, you can contact the EPP support staff at (801) 422-1190 or eppsupport@byu.edu for assistance.

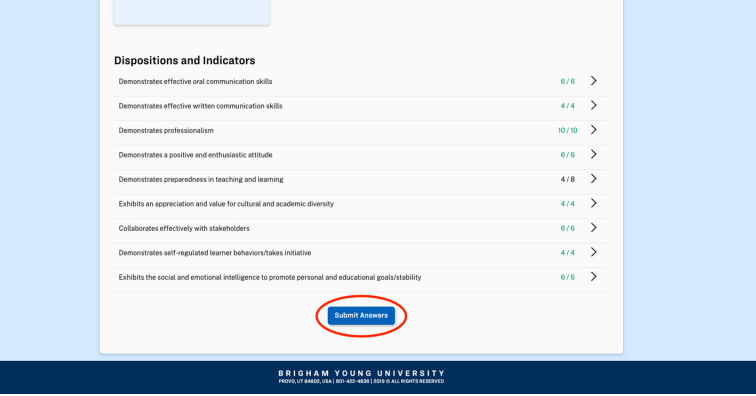

### PAES Instructions

Log in to Educator at educator.byu.edu.

On the "Welcome to Educator" page, you will see a box called "Current Tasks." Click the blue "Complete/Sign Evaluations" link to see all current evaluations assigned to you. (If there aren't any, this link will not be present.)

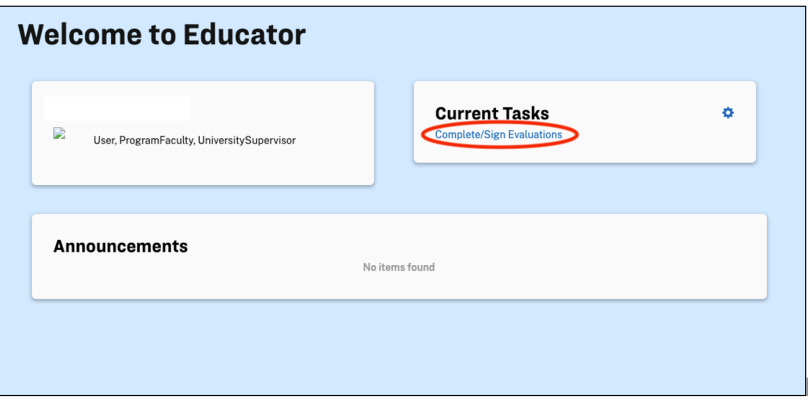

If needed, you can search for a specific evaluation using the "Year Term," "Student," "Evaluation," "Evaluator," and/or "Course" search fields. (Student and evaluator names have been removed from this picture.)

### **Complete/Sign Evaluations**

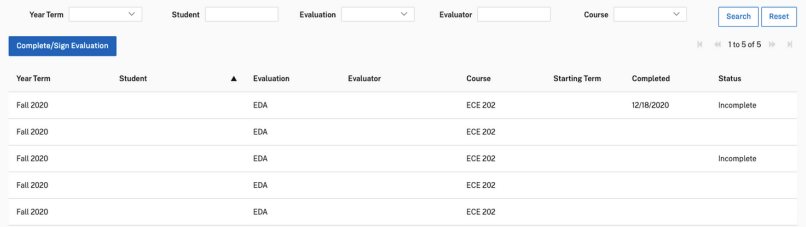

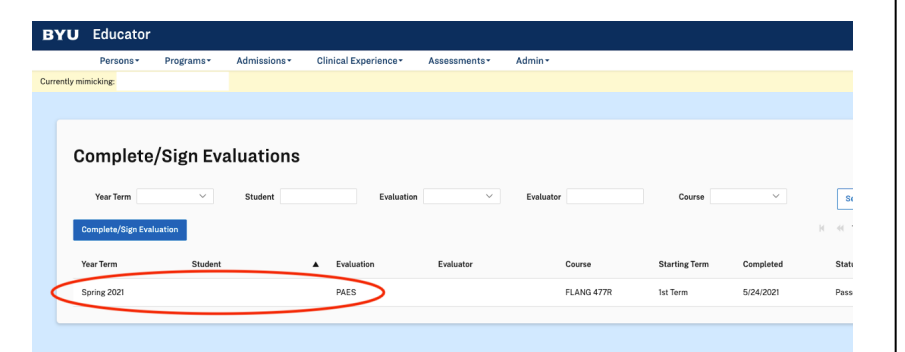

Double click on the desired evaluation to begin filling it out.

At the top of the evaluation is information identifying the candidate, evaluator, and score of the evaluation. Note that upon completion, this PAES will be reviewed and signed by the Program Coordinator and Candidate.

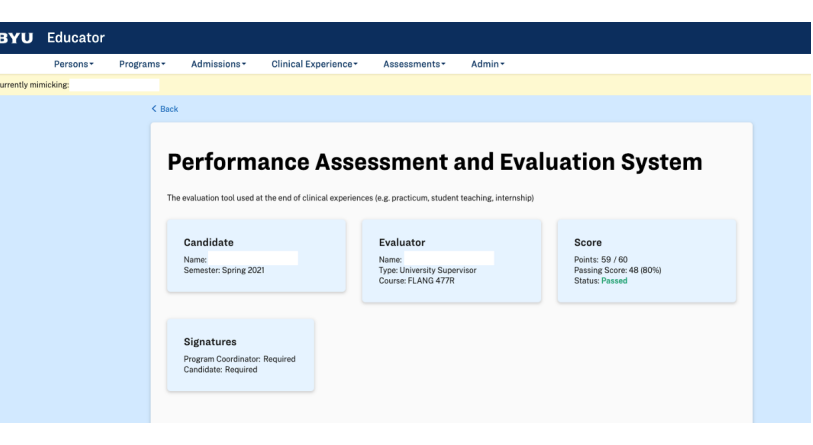

To display the questions associated with a specific standard, click on the drop-down arrow. Each one is scored on a scale of 0-3 points.

#### The Learner and Learning

The Louis Theory Control of the Samer. To ensure that each student learns new knowledge and skills, teachers must understand that learning and<br>developmental patterns vary among individuals, that learners bring unique indiv Standard 1: Learner Development<br>The teacher understands cognitive, linguistic, social, emotional, and physical areas of student development.  $6/6$  $\frac{3}{3}$ Standard 2: Learning Differences<br>The teacher understands individual learner differences and cultural and linguistic diversity.  $9/9$  > Standard 3: Learning Environments<br>The teacher works with learners to create environments that support individual and collaborative learning, encouraging positive social<br>Interaction, active engagement in learning, and self-**Instructional Practice** r i Sou Wuxuri Kar Tradukus<br>knowledge as they work with teamers to access information, apply nowledge in real relationship and be able to draw upon content<br>knowledge as they work with teamers to access information, apply n  $2/3$ Standard 4: Content Knowledge<br>The teacher understands the central concepts, tools of inquiry, and structures of the discipline. Standard 5: Assessment<br>The teacher uses multiple methods of assessment to engage learners in their own growth, monitor learner progress, guide planning and 9 / 9  $\,$   $\,$  ) instruction, and determine whether the outcomes Standard 6: Instructional Planning<br>The teacher plans instruction to support students in meeting rigorous learning goals by drawing upon knowledge of content areas, Utah Core<br>Standards, practices, and the community context.  $15/15$  > Standard 7: Instructional Strategies<br>The teacher uses various instructional strategies to ensure that all learners develop a deep understanding of content areas and their<br>Connections and huild skills to anniv and extend kn

#### **Professional Responsibility**

Creating and supporting safe, productive learning environments that result in learners achieving at the highest levels is a teacher's primary<br>responsibility. To do this well, teacher must engage in meaningful, intensive pr

In Standard 1, there are two questions. Click directly on the answer for each question that most accurately describes the student's ability. The score for the section will automatically update as you do so.

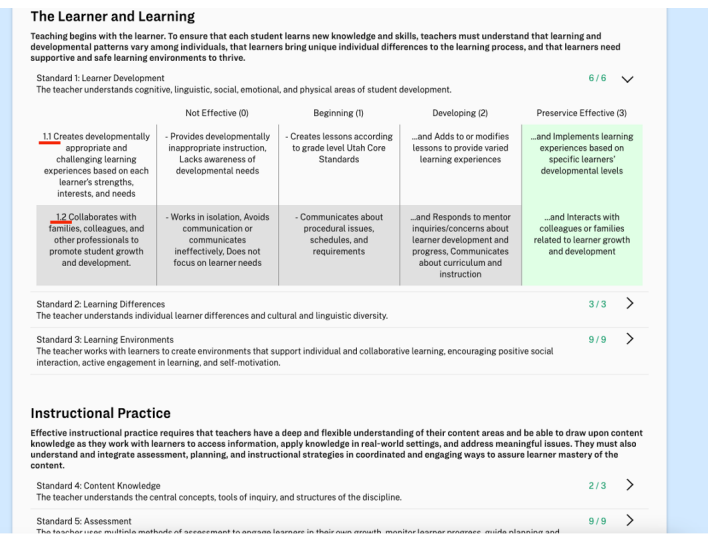

Enter your comments in the "Summary Statement" textbox, then click the blue "Submit Answers" button. Note that once you do, you will not be able to view or edit the evaluation. If you need to make changes to a PAES that has already been submitted, you can contact the EPP support staff at (801) 422-1190 or eppsupport@byu.edu for assistance.

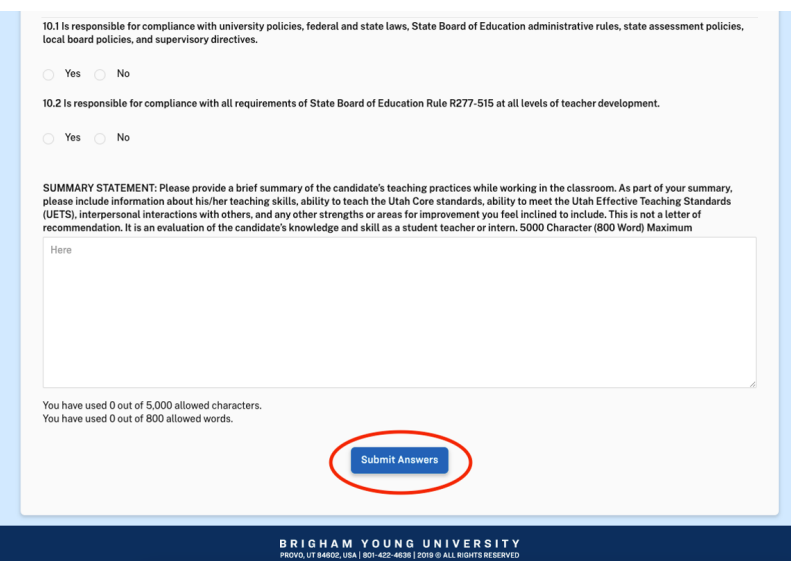

### CEFS Instructions

Log in to Educator at educator.byu.edu.

Before completing a PAES for a student, you will be given a Clinical Educator Feedback Survey (CEFS) to complete about the mentor teacher. Answer the four questions on a scale of Strongly Disagree (0) to Strongly Agree (4), add comments to the textbox, and click the blue "Submit Answers" button.

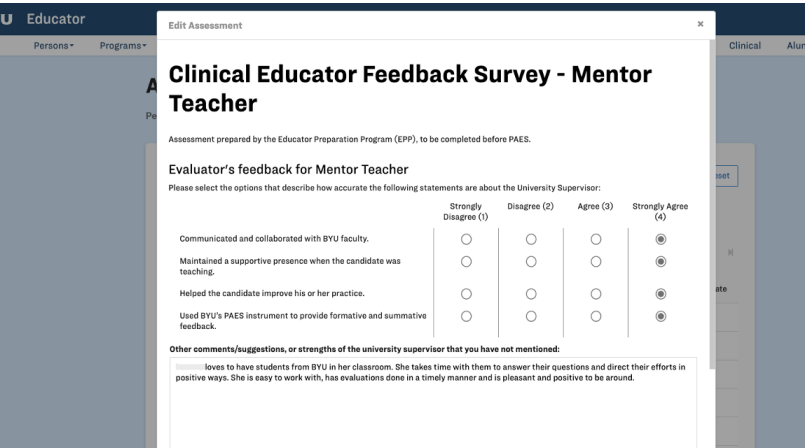